## МИНОБРНАУКИ РОССИИ ФГБОУ ВО «БАШКИРСКИЙ ГОСУДАРСТВЕННЫЙ УНИВЕРСИТЕТ» ИНСТИТУТ ИСТОРИИ И ГОСУДАРСТВЕННОГО УПРАВЛЕНИЯ

Утверждено: на заседании кафедры протокол № 11 от «20» июня 2019 г. зав. кафедрой  $\sqrt{\mathcal{LC}_{\alpha} \rho}$  /А.С. Исмагилова Согласовано: Председатель УМК института

\_\_\_\_/Р.А. Гильмутдинова

# **РАБОЧАЯ ПРОГРАММА ДИСЦИПЛИНЫ (МОДУЛЯ)**

# **Сетевые информационные технологии**

Вариативная часть, дисциплина по выбору

## **программа бакалавриата**

Направление 46.03.02Документоведение

Направленность подготовки Документационное обеспечение управления и архивоведение

> Квалификация бакалавр

Разработчики (составители) Ассистент

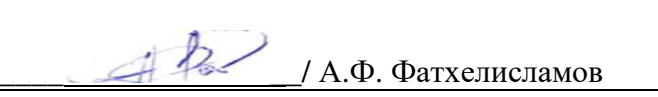

Для приема: 2019 г.

Уфа 2019 г.

Составитель / составители: А.Ф. Фатхелисламов

Рабочая программа дисциплины утверждена на заседании кафедры управления информационной безопасностью протокол № 11 от «20» июня 2019 г.

Дополнения и изменения, внесенные в рабочую программу дисциплины, утверждены на заседании кафедры протокол № \_\_\_\_ от «\_\_\_\_» \_\_\_\_\_\_\_\_\_\_ 20 \_ г. Заведующий кафедрой \_\_\_\_\_\_\_\_\_\_\_\_\_\_\_\_\_\_\_/ \_\_\_\_\_\_\_\_\_\_\_\_\_Ф.И.О/ Дополнения и изменения, внесенные в рабочую программу дисциплины, утверждены на заседании кафедры \_\_\_\_\_\_\_\_\_\_\_\_\_\_\_\_\_\_\_\_\_\_\_\_\_\_\_\_\_\_\_\_\_\_\_\_\_\_\_\_\_\_\_\_\_\_\_\_\_\_\_\_, протокол  $\mathbb{N}_{\scriptscriptstyle 2}$  \_\_\_\_\_ от «\_\_\_\_\_» \_\_\_\_\_\_  $\overline{\qquad \qquad 20 \quad r.}$ Заведующий кафедрой \_\_\_\_\_\_\_\_\_\_\_\_\_\_\_\_\_\_\_/ \_\_\_\_\_\_\_\_\_\_\_\_\_Ф.И.О/ Дополнения и изменения, внесенные в рабочую программу дисциплины, утверждены на заседании кафедры протокол  $\mathbb{N}_{\!2}$  \_\_\_\_\_ от «\_\_\_\_\_» \_\_\_\_\_ 20 \_ г. Заведующий кафедрой \_\_\_\_\_\_\_\_\_\_\_\_\_\_\_\_\_\_\_/ \_\_\_\_\_\_\_\_\_\_\_\_\_Ф.И.О/

Дополнения и изменения, внесенные в рабочую программу дисциплины, утверждены на заседании кафедры \_\_\_\_\_\_\_\_\_\_\_\_\_\_\_\_\_\_\_\_\_\_\_\_\_\_\_\_\_\_\_\_\_\_\_\_\_\_\_\_\_\_\_\_\_\_\_\_\_\_\_\_, протокол  $\mathcal{N}_2$  \_\_\_\_ от «  $\longrightarrow$  20 г.

Заведующий кафедрой \_\_\_\_\_\_\_\_\_\_\_\_\_\_\_\_\_\_\_/ \_\_\_\_\_\_\_\_\_\_\_\_\_Ф.И.О/

# **Список документов и материалов**

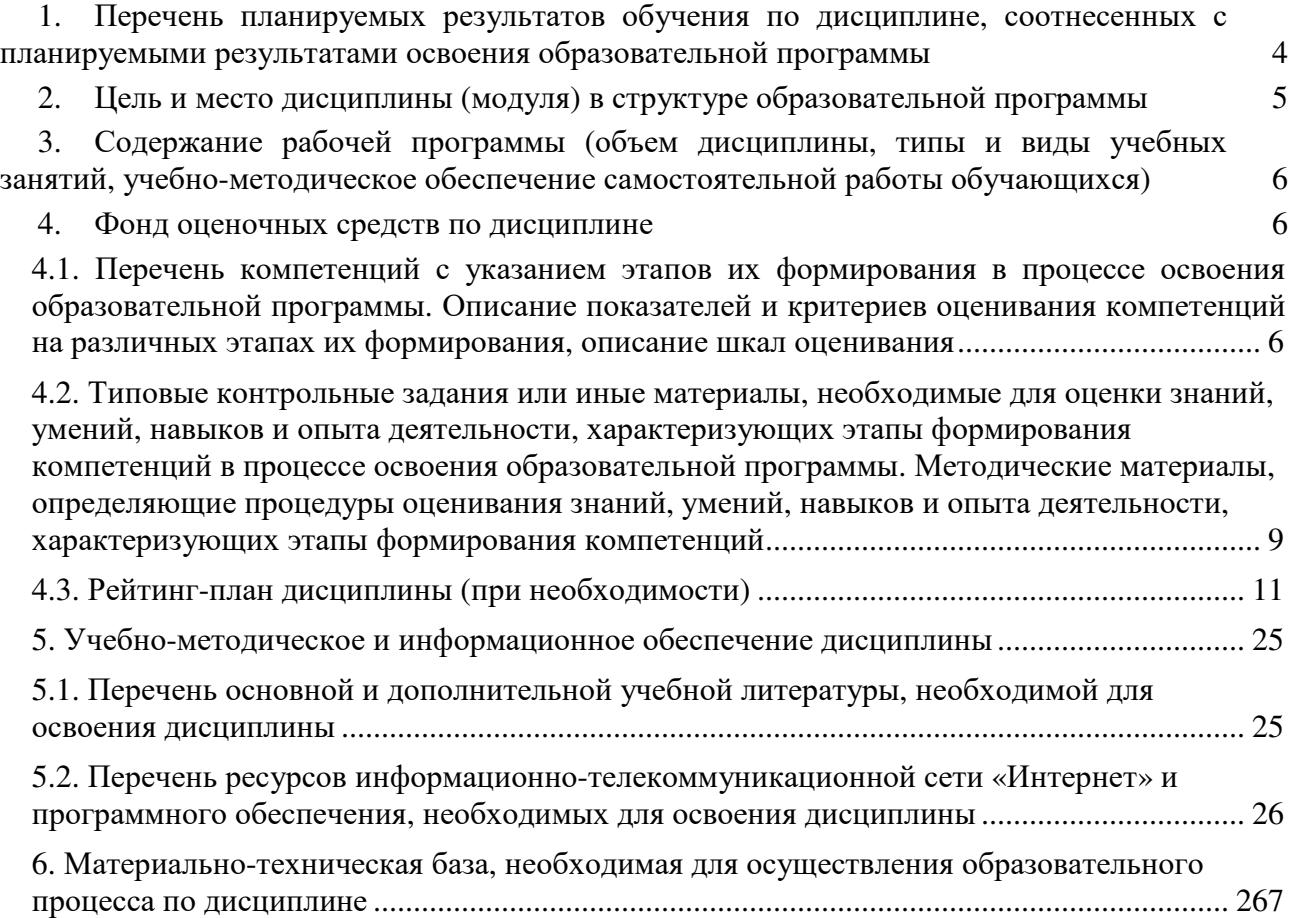

# **1. Перечень планируемых результатов обучения по дисциплине, соотнесенных с планируемыми результатами освоения образовательной программы** *(с ориентацией на карты компетенций)*

В результате освоения образовательной программы обучающийся должен овладеть следующими результатами обучения по дисциплине:

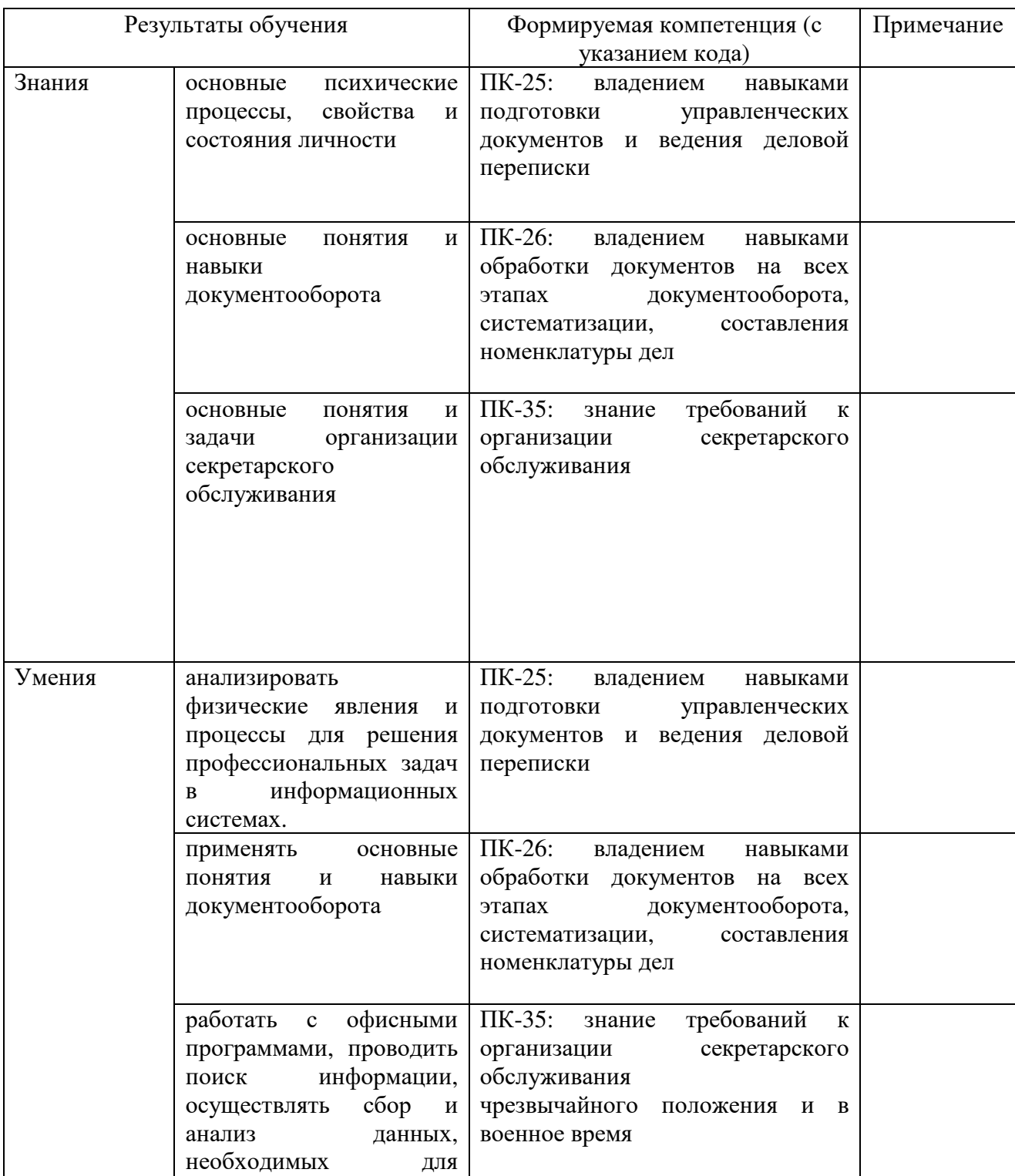

![](_page_4_Picture_415.jpeg)

## **2. Цель и место дисциплины (модуля) в структуре образовательной программы**

Дисциплина «Сетевые информационные технологии» относится к вариативной части образовательной программы.

Дисциплина изучается на 4-ом курсе в 7-ом семестре.

Цели изучения дисциплины: формирование у бакалавров целостного представления об общих закономерностях работы с источниками информации и хранением документов.

Для освоения дисциплины необходимы компетенции, сформированные в рамках изучения следующих дисциплин:

Физика,

Информатика,

Археография,

Информационные технологии,

Информационная безопасность и защита информации,

Электронные системы управления,

Интернет эвристика,

Эти дисциплины направлены на формирование компетенций ПК-25, ПК-26 и ПК-35.

# 3. Содержание рабочей программы (объем дисциплины, типы и виды учебных занятий, учебно-методическое обеспечение самостоятельной работы обучающихся)

Содержание рабочей программы представлено в Приложении № 1.

#### 4. Фонд оценочных средств по дисциплине

## 4.1. Перечень компетенций с указанием этапов их формирования в процессе освоения образовательной программы. Описание показателей и критериев оценивания компетенций на различных этапах их формирования, описание шкал оценивания

ПК-25: владением навыками подготовки управленческих документов и ведения деловой переписки

![](_page_5_Picture_27.jpeg)

![](_page_6_Picture_10.jpeg)

ПК-26: владением навыками обработки документов на всех этапах документооборота, систематизации, составления номенклатуры дел

![](_page_6_Picture_11.jpeg)

![](_page_7_Picture_8.jpeg)

# ПК-35: знание требований к организации секретарского обслуживания

![](_page_7_Picture_9.jpeg)

![](_page_8_Picture_611.jpeg)

Критериями оценивания являются баллы, которые выставляются преподавателем за виды деятельности (оценочные средства) по итогам изучения модулей, перечисленных в рейтинг-плане дисциплины (для зачета: текущий контроль – максимум 50 баллов; рубежный контроль – максимум 50 баллов, поощрительные баллы – максимум 10).

Шкалы оценивания для зачета: от 0 до 59 баллов – «не зачтено»; от 60 до 100 баллов – «зачтено».

**4.2. Типовые контрольные задания или иные материалы, необходимые для оценки знаний, умений, навыков и опыта деятельности, характеризующих этапы формирования компетенций в процессе освоения образовательной программы. Методические материалы, определяющие процедуры оценивания знаний, умений, навыков и опыта деятельности, характеризующих этапы формирования компетенций**

![](_page_8_Picture_612.jpeg)

![](_page_9_Picture_519.jpeg)

![](_page_10_Picture_527.jpeg)

# **4.3. Рейтинг-план дисциплины (при необходимости)**

Рейтинг–план дисциплины представлен в Приложении № 2.

# **Типовые тестовые вопросы.**

# **Модуль 1**

**Тесты**

1. Автоматизированная система документооборота реализует: …

а) ввод документов в базу данных;

б) автоматизацию движения документов;

в) контроль исполнения документов;

г) учет взаиморасчетов с другими организациями.

Правильно: а, б, в.

2. Автоматизированная система бухгалтерского учета реализует: …

а) ведение архива постоянных сведений по заработной плате сотрудников;

б) ведение архива карточек сотрудников;

в) учет банковских операций;

г) формирование типовых форм первичных документов по учету хозяйственных операций.

Правильно: в, г.

3. Распределенная обработка данных - это ситуация, когда: …

а) данные согласуются с определенной системой наименований и во времени;

б) имеется единая база данных, части которой располагаются в нескольких

узлах сети;

в) выполняется централизованная обработка данных;

г) система компьютеров объединена каналами передачи данных.

Правильно: б, в.

4. Технология «клиент-сервер» - это: …

а) формирование запросов на получение информации происходит на пользовательском компьютере, а хранение данных и управление ими обеспечивает

сервер;

б) система, в которой наряду с хранением выполняется содержательная обработка информации;

в) обеспечение возможности совместной пакетной и диалоговой обработки данных;

г) технология предполагает централизованную обработку данных.

Правильно: а, б.

5. Автоматизированное рабочее место предназначено для: …

а) накопления, хранения и переработки информации в конкретной области;

б) защиты информации от несанкционированного доступа;

в) обработки данных и автоматизации управленческих функций;

г) обеспечения выполнения некоторой группы функций в конкретной предметной области

Правильно: в, г.

6. Минимальное количество листов, которое может содержать рабочая книга:

… а) 7;

б) 1;

в) 3;

г) 14.

Правильно: б.

7. Имена листов указаны: …

а) в строке состояния;

б) в нижней части окна;

в) в строке формул;

г) на панели инструментов.

Правильно: б.

8. Строки в рабочей книге обозначаются: …

а) русскими буквами;

б) латинскими буквами;

в) арабскими цифрами;

г) римскими цифрами.

Правильно: в.

9. Записать можно в любую ячейку: …

а) формулу;

б) графики;

в) прайс-лист;

г) текст;

д) цифру.

Правильно: а, г, д.

10. Маркер автозаполнения (черный крестик) появится, если курсор поставить: …

а) в верхний левый угол ячейки;

б) в нижний правый угол ячейки;

в) по середине ячейки;

г) в нижний левый угол ячейки.

Правильно: б.

11. Числовая последовательность используется для заполнения интервала  $c$ :..

а) любым шагом;

б) целыми числами;

в) дробными числами;

г) комплексными числами.

Правильно: а.

12. Данные, содержащиеся в ячейке, можно редактировать в:…

а) меню;

б) строке формул;

в) специальном окне;

г) ячейке.

Правильно: в, г.

13. Копирование данных возможно при использовании: …

а) команды Вырезать и Вставить;

б) команды Копировать и Вставить;

в) функции Автозаполнения;

г) перетаскивания мышью.

Правильно: б.

14. Установить автоподбор ширины столбца можно: …

а) дважды щелкнув по правой границе в заголовочной строке;

б) перетащив правую границу указателем мыши;

в) дважды щелкнув по левой границе столбца;

г) указав ширину столбца в строке формул.

Правильно: а.

15. Создать круговую диаграмму можно выделением: …

а) шапки;

б) одного столбца чисел;

в) нескольких столбцов с числами;

г) одной строки чисел.

Правильно: в, г.

16. Ссылка вида \$C\$10 в формуле означает, что: …

а) в ячейке С10 находится число в денежном формате;

б) дается ссылка на относительный адрес ячейки С10;

в) дается ссылка на абсолютный адрес ячейки С10;

г) дается ссылка на лист №10.

Правильно: в.

17. Клавиша, позволяющая циклически изменять тип ссылки, называется: …

а) F2;

б) F4;

в) Enter;

г) F10.

Правильно: б.

18. Очистить содержимое активной ячейки можно следующим образом: …

а) вызвать команду «Сервис» из «Основного меню» и выбрать команду «Исправить»;

б) вызвать команду «Правка» из «Основного меню» и выбрать команду

«Удалить»;

в) нажать на клавишу «Delete» на клавиатуре;

г) установить на ней курсор мыши, нажать на правую клавишу и из меню выбрать команду «Очистить содержимое»;

д) установить на ней курсор мыши, нажать на левую клавишу и из меню выбрать команду «Очистить содержимое».

Правильно: б, в, г.

19. Строка формул отображает: …

а) вводимые, либо имеющиеся данные;

б) только математические формулы;

в) имя текущей ячейки;

г) функцию расчета.

Правильно: а, г.

20. Формула в MS Excel начинается с: …

а) вычисления;

б) знака «равно»;

в) нажатия на клавишу Enter;

г) имени ячейки.

Правильно: б.

21. Если при вводе формулы пропустить знак «=», то: …

а) система воспримет введенную информацию как данные;

б) после завершения редактирования появится сообщение об ошибке;

в) после завершения редактирования в ячейке появится значение 0;

г) очистится ячейка.

Правильно: а.

22. Вызвать Мастер функций можно следующими способами: …

а) ввести знак равенства в ячейку;

б) обратиться к меню Вставка, затем выбрать Функция;

в) нажать на клавишу Мастер функций на панели инструментов;

г) ввести знак равенства в строке формул.

Правильно: б, в.

23. Обязательным параметром функции ЕСЛИ является: …

а) логическое выражение;

б) значение\_если\_истина;

в) значение\_если\_ложь;

г) условие.

Правильно: а, б, в.

24. Буфер обмена при работе с данными используется для хранения … информации.

а) удаленной;

б) вырезанной;

в) скопированной;

г) выделенной;

д) введенной в предыдущую ячейку.

Правильно: б, в. 25. Каждый рабочий лист в рабочей книге содержит … столбцов. а) 48; б) 256; в) 186; г) 512. Правильно: б.

#### Критерии оценки тестовых заданий

![](_page_14_Picture_619.jpeg)

#### **Модуль 2**

1. Автоматизированная система управления персоналом реализует: ...

а) выдачу распоряжений и контроль их исполнения;

б) установку прав доступа к отдельным базам данных;

в) автоматизацию учета рабочего времени;

г) ведение архива постоянных сведений по заработной плате сотрудников. Правильно: в, г.

2. Автоматизированная информационная технология должна обеспечивать: …

а) защиту информационной базы от несанкционированного доступа;

б) возможность наращивания и модернизации программной и аппаратной частей информационной технологии;

в) сетевую организацию информационных структур;

г) определение стратегии деятельности фирмы.

Правильно: а, б, в.

3. Технология «файл - сервер» - это: …

а) технология, обеспечивающая получение, хранение, корректировку данных, формирование ответов на запросы к базе данных;

б) централизованное управление данными на сервере;

в) система, в которой сервер выполняет процедуры организации, хранения и выдачи клиентам информации;

г) программа, выполняемая на компьютере пользователя, получает доступ к серверу, на котором хранятся совместно используемые файлы. 22

Правильно: б, в.

4. Электронный офис предусматривает наличие: …

а) интегрированных пакетов прикладных программ;

б) общего интерфейса пользователя при работе с различными приложениями;

в) автоматизированного набора управленческих процедур;

г) сведений, составляющих базу знаний в конкретной области.

Правильно: а, б.

5. Информационное обеспечение информационных технологий представляет собой: …

а) комплекс документов, регламентирующих деятельность персонала;

б) совокупность программ, реализующих задачи автоматизированных информационных технологий;

в) совокупность справочных данных, классификаторов и кодификаторов информации;

г) различные информационные массивы, имеющие различную степень организации.

Правильно: в, г.

6. Каждая рабочая книга состоит из: …

а) листов;

б) ячеек;

в) закладок;

г) страниц.

Правильно: а.

7. Заголовки столбцов обозначаются: …

а) латинскими буквами;

б) римскими цифрами;

в) лист 1, лист 2 и т.д.;

г) русскими буквами.

Правильно: а.

8. Каждый рабочий лист в рабочей книге содержит строк: …

а) 5318;

б) 65536;

в) 35896;

г) 8256.

Правильно: б.

9. Группу ячеек, образующих прямоугольник, называют … ячеек.

а) прямоугольником;

б) диапазоном;

в) интервалом;

23

г) промежуток.

Правильно: б.

10. Создать числовую последовательность можно, задав: …

а) формулу;

б) первое число;

в) последнее число;

г) диапазон чисел.

Правильно: б.

11. Чтобы текст вошел полностью в пределы ячейки, необходимо: …

а) использовать сокращения;

б) увеличить размер шрифта;

в) увеличить ширину ячейки;

г) уменьшить размер шрифта.

Правильно: в.

12. Очистить ячейки можно, используя: …

а) клавишу Delete;

б) Правка → Удалить;

в) Правка → Вырезать;

г) Правка  $\rightarrow$  Вставить.

Правильно: а.

13. Перемещать данных можно, используя: …

а) команды Вырезать и Вставить;

б) команды Копировать и Вставить;

в) функцию Автозаполнения;

г) перетаскивание мышью.

Правильно: а.

14. Диаграмма, состоящая из столбцов, называется: …

а) круговой;

б) гистограммой;

в) точечной;

г) графиком.

Правильно: б.

15. Собственный адрес ячейки по умолчанию состоит из: …

а) названия строки и номера столбца;

б) номера строки и номера столбца;

в) названия столбца и номера строки;

г) номера листа, строки и столбца.

Правильно: в.

24

16. При очистке содержимого ячеек происходит следующее: …

а) удаляется содержимое ячеек и их формат;

б) из таблицы удаляется сама ячейка со своим содержимым и форматом;

в) удаляется содержимое ячеек, формат их сохраняется;

г) удаляется содержимое ячеек, формулы сохраняются.

Правильно: в.

17. Отсортированные по возрастанию в следующем порядке будут расположены ячейки, содержащие числа, латинские буквы и русские буквы: …

а) латинские буквы, русские буквы, цифры;

б) числа, латинские буквы, русские буквы;

в) русские буквы, цифры, латинские буквы;

г) русские буквы, латинские буквы, цифры.

Правильно: б.

18. Кнопка с «крестиком» в Строке формул предназначена для: …

а) восстановления прежнего содержимого активной ячейки и завершения ее редактирования;

б) обнуления содержимого активной ячейки и перехода к следующей;

в) удаления активной ячейки;

г) удаления формулы из активной ячейки.

Правильно: а.

19. Диапазон значений задается по умолчанию следующим способом суммирования: …

а) с помощью клавиши Автосуммирование на Панели инструментов;

б) с помощью Мастера функций;

в) набрав « = сумм» вручную;

г) указание первой и последней ячеек диапазона.

Правильно: а.

20. Пересчет таблицы по умолчанию осуществляется: …

а) после ввода команды Осуществить пересчет;

б) после сохранения документа;

в) автоматически после окончания ввода данных в ячейку;

г) после окончания ввода другой формулы.

Правильно: в.

21. Функция ЕСЛИ относится к следующей категории: …

а) статистические;

б) текстовые;

в) логические;

г) экономические.

Правильно: в.

25

22. Первый шаг построения сводной таблицы определяет: …

а) источник данных;

б) диапазон данных;

в) номер строки, откуда будут браться параметры для разметки;

г) формат ячеек сводной таблицы.

Правильно: а.

23. Автоматизированный ввод возможно использовать при вводе: …

а) несистематизированной информации;

б) названий месяцев;

в) названий дней недели;

г) дат;

д) фамилии.

Правильно: б, в, г

24. Локальной сетью целесообразно объединить компьютеры в случае, если:

…

а) используется распределительная обработка информации в подразделениях фирмы;

б) организован доступ с разных ПК к одному принтеру;

в) имеется выход в Интернет через прокси-сервер.;

г) необходим обмен информацией между подразделениями фирмы;

д) вычислительные устройства подключены к одному источнику питания.

Правильно: а, б, в, г.

25. Компьютер (или несколько компьютеров), на дисках, которого располагаются совместно используемые программы и база данных для обеспечения

функционирования локальной сети, называется: …

а) сервер;

б) рабочая станция;

в) мейнфрейм;

г) АРМ (автоматизированное рабочее место).

Правильно: а.

Критерии оценки тестовых заданий

![](_page_17_Picture_701.jpeg)

#### **Модуль 1 Контрольная работа**

*Содержание работы:* 

#### **1 вариант**

1. Создайте на носителе информации папку «Индивидуальное задание».

2. В этой папке создайте файл «Вариант № 1.doc».

3. Файл должен содержать ответы на следующие вопросы (редактор WORD): a. Назовите режимы представления документа на экране. b. Как изменить ширину столбца или строки в таблицах? c. Как убрать нумерацию страниц? d. Как преобразовать существующий текст в маркированный список? e. Назовите элементы форматирования шрифта. f. Как отображать/скрывать панели инструментов? g. Как называется номер страницы, вынесенный в колонтитул? h. Как растянуть рисунок по ширине?

4. Файл оформить согласно следующим требованиям: a. В колонтитул документа занести информацию о Ф.И.О. выполняющего работу b. Сделать заголовок документа «Индивидуальное задание». Шрифт: TimesNewRoman. Размер шрифта: 20. Цвет: красный. Выравнивание: по центру. Подчеркнуть заголовок волнистой линией. Блок вертикального текста Колонтитул Подпись 59 c. Ответы на вопросы расположить в трёх колонках и в виде нумерованного списка. d. В документ добавить вертикальный блок текста «Ответы на вопросы». Цвет фона блока - синий.

5. После ответов вставить в файл свою подпись в виде графического объекта, созданного в графическом редакторе Paint.

6. Представьте ваши ответы в другом виде - в виде документа с оглавлением. Для этого в, целях безопасности, созданный в предыдущих пунктах файл сохраните (если вы еще не сохранили) на носителе информации с именем, указанным в пункте 2, а затем выполните следующие действия: Каждый ответ начинайте с новой страницы и сделайте для ответа подзаголовки: Ответ №1 и т.д. Создайте колонтитулы, расставьте нумерацию страниц. После ответов сделайте средствами редактора Word оглавление вашего документа в виде: Ответ  $N_21$ стр. Ответ №2 стр. и т.д.

7. Файл сохранить с именем «Вариант № \_\_\_\_\_\_\_\_\_\_оглавление.doc».

# **2 вариант**

1. Создайте на носителе информации папку «Индивидуальное задание».

2. В этой папке создайте файл «Вариант № 2.doc».

3. Файл должен содержать ответы на следующие вопросы (редактор WORD): a. Что понимается под параметрами страницы? b. Как изменить вид маркера в маркированных списках? c. Как добавить строку в таблицу? d. Как расположить нумерацию страниц внизу страницы? e. Как изменить расстояние между строками документа? f. Какие команды или кнопки предназначены для работы с буфером обмена? g. Как вставить оглавление в документ? h. Как перемещать рисунок по документу?

4. Файл оформить согласно следующим требованиям: a. В колонтитул документа занести информацию о Ф.И.О. b. Сделать заголовок документа «Индивидуальное задание». Шрифт: TimesNewRoman. Размер шрифта: 16. Цвет: лиловый. Выравнивание: по центру. Подчеркнуть заголовок пунктирной линией шириной 3 пункта. c. Колонки. Ответы на вопросы расположить в трёх колонках и в виде нумерованного списка. d. В документ добавить вертикальный блок текста «Ответы на вопросы». Цвет фона блока – фиолетовый, буквы в блоке - белые. 60

5. После ответов вставить в файл свою подпись в виде графического объекта, созданного в графическом редакторе Paint.

6. Представьте ваши ответы в другом виде - в виде документа с оглавлением. Для этого в целях безопасности созданный в предыдущих пунктах файл сохраните (если вы еще не сохранили) на носителе информации с именем, указанным в пункте 2, а затем выполните следующие действия: Каждый ответ начинайте с новой страницы и сделайте для ответа подзаголовки: Ответ №1 и т.д. Создайте колонтитулы, расставьте нумерацию страниц. После ответов сделайте средствами редактора Word оглавление вашего документа в виде: Ответ №1 стр. Ответ №2 стр. и.т.д.

7. Файл сохранить с именем «Вариант № \_\_\_\_\_\_\_\_\_\_оглавление.doc».

## **3 вариант**

1. Создайте на носителе информации папку «Индивидуальное задание».

2. В этой папке создайте файл «Вариант № 3.doc».

3. Файл должен содержать ответы на следующие вопросы (редактор WORD): a. Как установить режим отображения имен стилей абзацев в документе Word? b. Как изменить ширину столбца или строки в таблицах? c. Как убрать нумерацию страниц? d. Как выполнить заполнение ячейки таблицы цветом? e. Назовите элементы форматирования шрифта? f. Как задать функцию автопереноса? g. Как переместить фрагмент текста? h. Какими основными свойствами обладает объект Рисунок?

4. Файл оформить согласно следующим требованиям: a. В колонтитул документа занести информацию о Ф.И.О. b. Сделать заголовок документа «Индивидуальное задание». Шрифт: TimesNewRoman. Размер шрифта: 20. Цвет: зеленый. Выравнивание: по центру. Подчеркнуть заголовок волнистой линией. c. Колонки. Ответы на вопросы расположить в трёх колонках и в виде нумерованного списка. d. В документ добавить вертикальный блок текста «Ответы на вопросы». Цвет фона блока – желтый. Цвет букв – зеленый.

5. После ответов вставить в файл свою подпись в виде графического объекта, созданного в графическом редакторе Paint. 61

6. Представьте ваши ответы в другом виде - в виде документа с оглавлением. Для этого в целях безопасности созданный в предыдущих пунктах файл сохраните (если вы еще не сохранили) на носителе информации с именем, указанным в пункте 2, а затем выполните следующие действия: Каждый ответ начинайте с новой страницы и сделайте для ответа подзаголовки: Ответ №1 и т.д. Создайте колонтитулы, расставьте нумерацию страниц. После ответов сделайте средствами редактора Word оглавление вашего документа в виде: Ответ  $N_21$ стр. Ответ №2 стр. и.т.д.

7. Файл сохранить с именем «Вариант № \_\_\_\_\_\_\_\_\_\_оглавление.doc».

# **4 вариант**

1. Создайте на носителе информации папку «Индивидуальное задание».

2. В этой папке создайте файл «Вариант № 4.doc».

3. Файл должен содержать ответы на следующие вопросы (редактор WORD): a. Что понимается под параметрами страницы? b. Как вставить рисунок вместо маркера? c. Как отсортировать текстовый список в таблице? d. Как осуществить нумерацию сносок и нумерацию страниц в документе? e. Как из рисунка сделать объект? f. Как можно работать одновременно с несколькими таблицами в разных документах? g. Как изменить цвет некоторых элементов уже существующей формулы? h. Какие бывают колонтитулы?

4. Файл оформить согласно следующим требованиям: a. В колонтитул документа занести информацию о Ф.И.О. b. Сделать заголовок документа «Индивидуальное задание». Шрифт: TimesNewRoman. Размер шрифта: 16. Цвет: красный Выравнивание: по ширине. Подчеркнуть заголовок волнистой линией. c. Колонки. Ответы на вопросы расположить в трёх колонках и в виде нумерованного списка. d. В документ добавить вертикальный блок текста «Ответы на вопросы». Цвет фона блока - голубой

5. После ответов вставить в файл свою подпись в виде графического объекта, созданного в графическом редакторе Paint.

6. Представьте ваши ответы в другом виде - в виде документа с оглавлением. Для этого в целях безопасности созданный в предыдущих пунктах 62 файл сохраните (если вы еще не сохранили) на носителе информации с именем, указанным в пункте 2, а затем выполните следующие действия: Каждый ответ начинайте с новой страницы и сделайте для ответа подзаголовки: Ответ №1 и т.д. Создайте колонтитулы, расставьте нумерацию страниц. После ответов сделайте средствами редактора Word оглавление вашего документа в виде: Ответ №1 стр. Ответ №2 стр. и т.д.

7. Файл сохранить с именем «Вариант № \_\_\_\_\_\_\_\_\_\_оглавление.doc»

#### **5 вариант**

1. Создайте на носителе информации папку «Индивидуальное задание».

2. В этой папке создайте файл «Вариант № 5.doc».

3. Файл должен содержать ответы на следующие вопросы (редактор WORD): a. Что такое абзац? Какие параметры абзаца вы можете назвать? b. Как добавить таблицу в документ? c. Как пронумеровать страницы в документе? d. Как должны располагаться заголовок и подзаголовок? e. Как можно работать одновременно с несколькими документами? f. Как занести текст, рисунок или надпись в рамку? g. Как изменить ширину полей документа? h. Как с помощью мыши изменить размеры рисунка с сохранением пропорций

4. Файл оформить согласно следующим требованиям: a. В колонтитул документа занести информацию о Ф.И.О. b. Сделать заголовок документа «Индивидуальное задание». Шрифт: TimesNewRoman. Размер шрифта: 18. Цвет: синий. Выравнивание: по центру. Подчеркнуть заголовок тройной линией. c. Колонки. Ответы на вопросы расположить в трёх колонках и в виде нумерованного списка. d. В документ добавить вертикальный блок текста «Ответы на вопросы». Цвет фона блока - серый.

5. После ответов вставить в файл свою подпись в виде графического объекта, созданного в графическом редакторе Paint.

6. Представьте ваши ответы в другом виде - в виде документа с оглавлением. Для этого в целях безопасности созданный в предыдущих пунктах файл сохраните (если вы еще не

сохранили) на носителе информации с именем, указанным в пункте 2, а затем выполните следующие действия: 63 Каждый ответ начинайте с новой страницы и сделайте для ответа подзаголовки: Ответ №1 и т.д. Создайте колонтитулы, расставьте нумерацию страниц. После ответов сделайте средствами редактора Word оглавление вашего документа в виде: Ответ №1 стр. Ответ №2 стр. и.т.д.

7. Файл сохранить с именем «Вариант № стлавление.doc».

## Критерии и методика оценивания:

- 5 баллов выставляется студенту, если работа выполнена в полном объеме и подробно описан алгоритм решения задачи, приведено грамотное использование методики решения; показано уверенное владение нормативной базой;

- 4 балла выставляется студенту, если работа выполнена в полном объеме, но имеет один из недостатков:

- в работе допущены один-два недочета в формулировке основного содержания ответа:

- решение задачи описано не подробно;

- 3 баллов выставляется студенту, если работа выполнена неполно, не показано общее понимание вопроса, допущены ошибки в вычислениях, использовании формул и методики решения.

## Модуль 2.

#### Устный опрос

1. История развития информатики информационных технологий

2. Современные тенденции развития информационных технологий.

3. Информационные технологии как инструмент формирования управленческих решений

4. Системы поддержки принятия решений

5. Искусственный интеллект. Ретроспектива и перспективы.

6. Экспертные системы

7. Автоматизированные информационные системы

8. Технология проектирования автоматизированных информационных систем

9. Программное обеспечение автоматизации офиса и предприятий

10. Технологии соединения компьютеров в локальные сети.

11. Аппаратное и программное обеспечение локальных сетей.

12. История формирования всемирной сети Интернет.

13. Оборудование и технологии доступа в Интернет.

14. Табличные процессоры как вид прикладного ПО

15. Деловая графика в электронных таблицах

16. Работа с электронными таблицами как с СУБД

17. Программирование в электронных таблицах

18. Технология обработки числовых данных 14

19. Обзор функциональных возможностей программы QuattroPro

20.Обзор функциональных возможностей программы Lotus

21. Импорт и экспорт данных в MS Excel

22. Стандартные и нестандартные типы диаграмм в MS Excel

23. Параметры диаграмм MS Excel. Управление источниками данных при построении лиаграмм MS Excel

24. Системы управления базами данных: исторический обзор.

25. Релянионные базы ланных.

## Критерии оценки устного опроса

![](_page_21_Picture_134.jpeg)

# Модуль 1. Аудиторная работа

1. История развития информатики информационных технологий

2. Современные тенденции развития информационных технологий.

3. Информационные технологии как инструмент формирования управленческих решений 4. Системы поддержки принятия решений

5. Искусственный интеллект. Ретроспектива и перспективы.

6. Экспертные системы

7. Автоматизированные информационные системы

8. Технология проектирования автоматизированных информационных систем 9. Программное обеспечение автоматизации офиса и предприятий

9. Технологии соединения компьютеров в локальные сети.

10. Аппаратное и программное обеспечение локальных сетей.

11. История формирования всемирной сети Интернет.

12. Оборудование и технологии доступа в Интернет.

13. Табличные процессоры как вид прикладного ПО

14. Деловая графика в электронных таблицах

15. Работа с электронными таблицами как с СУБД

16. Программирование в электронных таблицах

17. Технология обработки числовых данных

18. Обзор функциональных возможностей программы QuattroPro

19. Обзор функциональных возможностей программы Lotus

20. Импорт и экспорт данных в MS Excel

21. Стандартные и нестандартные типы диаграмм в MS Excel

22. Параметры диаграмм MS Excel. Управление источниками данных при построении диаграмм MS Excel

23. Системы управления базами данных: исторический обзор.

24. Реляционные базы данных

25. Блок-схемы баз ланных

#### Критерии и методика оценивания:

Подготовленная и оформленная в соответствии с требованиями работа (презентация, доклад) оценивается преподавателем по следующим критериям:

- уровень эрудированности автора по изученной теме (знание автором состояния изучаемой проблематики, цитирование источников, в т.ч. НПА);

- логичность подачи материала, грамотность автора;

- соответствие работы всем стандартным требованиям к оформлению;

- знания и умения на уровне требований стандарта данной дисциплины: знание фактического материала, усвоение общих понятий и идей.

- 0 баллов выставляется студенту, если работа не соответствует критериям;

- 1 балл выставляется студенту, если работа частично соответствует критериям;

- 2 балла выставляется студенту, если работа полностью соответствует критериям

## Модуль 2. Аудиторная работа

1. Понятия «информация», «данные», «знания»: характеристика и основные отличия.

2. Достоверность, актуальность и избыточность экономической информации.

3. Основные понятия и определения информационных технологий. Эволюция Рабочая программа дисциплины Б2.Б.4 «Информационные технологии в менеджменте» 16 информационных технологий.

4. Классификация информационных технологий по степени охвата залач управления.

5. Необходимость стандартизации технологических процессов обработки экономической информации.

6. Охарактеризуйте операции, которые входят в базовый информационный технологический процесс.

7. Расчет экономического эффекта от внедрения информационных технологий.

8. Прямой и косвенный экономический эффект от внедрения информационных технологий в организации.

9. Перечислите и кратко охарактеризуйте комплекс технического обеспечения ИС.

10. Назначение систем управления базами данных (СУБД).

11. Создание структуры таблиц базы данных.

12. Типы связей между таблицами. Работа с несколькими таблицами.

13. Реляционный способ доступа к данным.

14. Организация и особенности SQL- запросов.

15. Охарактеризуйте «файл-серверную» и «клиент-серверную» концепции распределенной обработки данных.

16. Автоматизация делопроизводства.

17. Информационные системы электронного документооборота (ИСЭД).

18. Основные составные части ИСЭД. Основные задачи, решаемые при организации работы с документами и создании систем электронного документооборота.

19. Основные возможности пакета MicrosoftOffice для эффективной организации обработки информации.

20. Модель офиса, построенная по технологии MS Office.

21. Методология проектирования экономических информационных систем.

22. Каскадная и спиральная модели ИС.

23. Моделирование бизнес-процессов.

24. Диаграммы, применяемые при моделировании бизнес процессов.

25. Количественный анализ диаграмм бизнес-процессов.

## Критерии и методика оценивания:

Подготовленная и оформленная в соответствии с требованиями работа (презентация, доклад) оценивается преподавателем по следующим критериям:

- уровень эрудированности автора по изученной теме (знание автором состояния изучаемой проблематики, цитирование источников, в т.ч. НПА);

- логичность подачи материала, грамотность автора;

- соответствие работы всем стандартным требованиям к оформлению;

- знания и умения на уровне требований стандарта данной дисциплины: знание фактического материала, усвоение общих понятий и идей.

- 0 баллов выставляется студенту, если работа не соответствует критериям;

- 1 балл выставляется студенту, если работа частично соответствует критериям;

- 2 балла выставляется студенту, если работа полностью соответствует критериям

## Типовые вопросы к зачету

1. Понятие информационных технологий управления.

2. История возникновения и развития информационных технологий.

3. Понятие информации. Виды и свойства информации.

4. Требования, предъявляемые к управленческой информации.

5. Определение и взаимосвязь понятий: информация, данные, знания.

6. Оценка количества и ценности информации.

7. Инструментальные средства информационных технологий управления.

8. Понятие и виды компьютерных сетей.

9. Понятие локальной сети. Основные виды топологий локальных сетей.

10.Технологии искусственного интеллекта.

11.Понятие и характеристики экспертных систем.

12.Архитектура экспертной системы. Назначение ее составных частей.

13.Базы знаний. Модели представления знаний. Формирование баз знаний.

14.Виды инструментальных средств, используемых при построении экспертных систем. 15.Роль Интернета при реализации информационных технологий управления.

16.Основные функции сети Интернет, используемые в информационных системах управления.

17.Оценка экономической эффективности внедрения информационных технологий управления.

18.Обеспечение безопасности данных в информационных системах.

19.Защита информации шифрованием данных. Симметричные и асимметричные схемы шифрования.

20.Перспективные направления развития информационных технологий управления.

21.Форматирование текста в MS Word

22.Поиск и замена текста в MS Word

23.Маркированные и нумерованные списки в MS Word

24.Настройка параметров страницы в MS Word.

25.Таблицы в MS Word.

26.Стили в MS Word.

27.Формирование оглавления документа MS Word.

28.Редактор формул.

29.Назначение табличных процессоров.

30.Электронные таблицы MicrosoftExcel. Интерфейс программы.

31.Электронные таблицы MicrosoftExcel. Создание, сохранение и открытие рабочей книги.

32.Структура рабочего листа. Работа с листами рабочей книги MicrosoftExcel (добавление, удаление, переименование, перемещение).

33.Адресация ячеек, строк и столбцов в MicrosoftExcel. Относительная адресация, смешанная адресация, абсолютная адресация.

34.Функции в MicrosoftExcel. Дата и время.

35.Функции в MicrosoftExcel. Математические функции.

36.Функции в MicrosoftExcel. Статистические функции.

37.Функции в MicrosoftExcel. Логические функции.

38.Функции в MicrosoftExcel. Финансовые функции.

39.Перемещение ячеек или диапазонов ячеек в пределах рабочего листа MicrosoftExcel.

40.Принцип автоматического заполнения ячеек данными. Маркер заполнения. 41.Стандартные списки для автозаполнения.

42.Формулы в электронных таблицах MicrosoftExcel. Набор формул с использованием манипулятора «мышь».

43.Применение операторов в формулах в электронных таблицах MicrosoftExcel. 44.Автоматическое заполнение диапазона ячеек расчётной формулой с использованием относительной и абсолютной адресации.

45.Причины возникновения ошибок «#####», «#ИМЯ?», «#ЗНАЧ!», «#ДЕЛ/0!». 46.Работа с данными в MicrosoftExcel. Сортировка данных.

47.Работа с данными в MicrosoftExcel. Фильтрация данных.

48.Работа с данными в MicrosoftExcel. Промежуточные итоги.

49.Диаграммы в MicrosoftExcel.

50.Access. Основные понятия проектирования базы данных. Структура БД.

51.Access. Нормализация баз данных.

52.Access. Связь таблиц. Типы отношений. Индексирование.

53.Access. Целостность данных в БД.

54.Access. Конструктор форм. Ввод и редактирование данных.

55.Access. Построение отчетов. Группировка данных.

56.Автоматизация управленческих процессов на базе информационных технологий. Внутренние и внешние функциональные задачи.

57.Автоматизация профессиональной деятельности в структурах госслужбы. Поддержка автоматизированного рабочего места государственного служащего.

58.Автоматизированное рабочее место в управленческой деятельности.

59.Технология управления фирмой на базе архитектуры «клиент-сервер».

60.База данных. Индексирование. Ключевое поле. Первичный ключ.

61.Базы данных. Назначение таблиц, форм, запросов и отчетов.

62.Типы связей между таблицами в реляционных БД.

63.Безбумажная технология. Преимущества электронного документооборота.

64.Ввод данных в таблицу базы данных с помощью мастера подстановки. Объяснить на примере.

65.Виды телекоммуникационных услуг сети Интернет.

66.Глобальные сети. Каналы передачи данных. Протоколы обмена информацией. Протокол TCP/IP.

67.Дайте классификацию методов и средств защиты компьютерной информации. 68.Информационно-вычислительные и ситуационные центры в государственном и региональном управлении.

69.Информационные технологии решения функциональных задач в муниципальном управлении.

70.Локальная сеть. Использование локальной сети для автоматизации процессов управления. 71.Локальные сети. Принципы работы сети с выделенным сервером. Сетевая технология «клиент-сервер».

72.Основные составляющие информационных технологий. Дать краткую характеристику каждой составляющей.

73.Основные функции электронного офиса. Техническое обеспечение электронного офиса. 74.Электронная почта. Электронный адрес. Создание и отправка сообщений, вложение файлов. Телеконференция.

75.Основные возможности браузеров.

#### **Критерии оценивания результатов зачета.**

Критериями оценивания являются баллы, которые выставляются преподавателем за виды деятельности (оценочные средства) по итогам изучения модулей (разделов дисциплины), перечисленных в рейтинг-плане дисциплины (для зачета: текущий контроль – максимум 50 баллов; рубежный контроль – максимум 50 баллов, поощрительные баллы – максимум 10).

Шкалы оценивания:

зачтено – от 60 до 110 рейтинговых баллов (включая 10 поощрительных баллов), не зачтено – от 0 до 59 рейтинговых баллов).

## **5. Учебно-методическое и информационное обеспечение дисциплины 5.1. Перечень основной и дополнительной учебной литературы, необходимой для освоения дисциплины**

# **а) основная учебная литература:**

1. Гринберг, А.С. Документационное обеспечение управления: учебник / А.С. Гринберг, Н.Н. Горбачёв, О.А. Мухаметшина. - Москва: Юнити-Дана, 2015. - 391 с.: табл., граф., ил.,

схемы - Библиогр.: с. 382-383 - ISBN 978-5-238-01770-9; То же [Электронный ресурс]. - URL: http://biblioclub.ru/index.php?page=book&id=115031

2. Гринберг, А.С. Информационные технологии управления: учебное пособие / А.С. Гринберг, А.С. Бондаренко, Н.Н. Горбачёв. - Москва: Юнити-Дана, 2015. - 479 с. - ISBN 5-238-00725-6; То же [Электронный ресурс]. - URL: http://biblioclub.ru/index.php?page=book&id=119135

3. Боброва, И.И. Информационные технологии в образовании: практический курс / И.И. Боброва, Е.Г. Трофимов. - 2-е изд., стер. - Москва: Издательство «Флинта», 2014. - 196 с.: ил. - Библиогр.: с. 174-175 - ISBN 978-5-9765-2085-1; То же [Электронный ресурс]. - URL: http://biblioclub.ru/index.php?page=book&id=482155

## **б) дополнительная учебная литература:**

1. Корнеев, И.К. Информационные технологии в работе с документами: учебник / И.К. Корнеев. - Москва: Проспект, 2015. - 297 с.: схем., табл., ил. - Библиогр. в кн. - ISBN 978-5-392-18844-4; То же [Электронный ресурс]. URL: http://biblioclub.ru/index.php?page=book&id=375491.

2. Провалов, В.С. Информационные технологии управления: учебное пособие / В.С. Провалов. - 4-е изд., стер. - Москва : Издательство «Флинта», 2018. - 374 с. - (Экономика и управление). - ISBN 978-5-9765-0269-7; То же [Электронный ресурс]. - URL: http://biblioclub.ru/index.php?page=book&id=69111.

3. Царёв, Р.Ю. Оценка и повышение надежности программно-информационных технологий: учебное пособие / Р.Ю. Царёв, А.В. Прокопенко, А.Н. Князьков; Министерство образования и науки Российской Федерации, Сибирский Федеральный университет. - Красноярск: СФУ, 2015. - 175 с.: ил. - Библиогр. в кн. - ISBN 978-5-7638-3387-4; То же [Электронный ресурс]. - URL: http://biblioclub.ru/index.php?page=book&id=497017.

4. Гущин, А.Н. Информационные технологии в управлении: учебное пособие / А.Н. Гущин. - 2-е изд., доп. и перераб. - Москва; Берлин: Директ-Медиа, 2014. - 112 с.: ил., табл. - ISBN 978-5-4475-1426-6; То же [Электронный ресурс]. - URL: http://biblioclub.ru/index.php?page=book&id=482517.

5. Лапшина, С.Н. Информационные технологии в менеджменте: учебное пособие / С.Н. Лапшина, Н.И. Тебайкина; Министерство образования и науки Российской Федерации, Уральский федеральный университет им. первого Президента России Б.Н. Ельцина. - Екатеринбург: Издательство Уральского университета, 2014. - 85 с.: табл., схем., ил. - Библиогр. в кн. - ISBN 978-5-7996-1100-2; То же [Электронный ресурс]. - URL: http://biblioclub.ru/index.php?page=book&id=275747.

## **5.2. Перечень ресурсов информационно-телекоммуникационной сети «Интернет» и программного обеспечения, необходимых для освоения дисциплины**

- 1. База данных периодических изданий на платформе EastView: «Вестники Московского университета», «Издания по общественным и гуманитарным наукам» https://dlib.eastview.com/.
- 2. Информационная система «Единое окно доступа к образовательным ресурсам» http://window.edu.ru.
- 3. Научная электронная библиотека eLibrary.ru http://elibrary.ru/defaultx.asp.
- 4. Справочно-правовая система Консультант Плюс http://www.consultant.ru/.
- 5. Электронная библиотечная система «Университетская библиотека онлайн» https://biblioclub.ru/.
- 6. Электронная библиотечная система «ЭБ БашГУ» https://elib.bashedu.ru/.
- 7. Электронная библиотечная система издательства «Лань» https://e.lanbook.com/.
- 8. Электронный каталог Библиотеки БашГУ http://www.bashlib.ru/catalogi.
- 9. Архивынаучныхжурналовнаплатформе НЭИКОН (Cambridge University Press, SAGE Publications, Oxford University Press) - https://archive.neicon.ru/xmlui/.
- 10. Издательство «Annual Reviews» https://www.annualreviews.org/.
- 11. Издательство «Taylor&Francis» https://www.tandfonline.com/.

# **6. Материально-техническая база, необходимая для осуществления образовательного процесса по дисциплине**

![](_page_26_Picture_858.jpeg)

![](_page_27_Picture_431.jpeg)

## МИНОБРНАУКИ РОССИИ ФГБОУ ВО «БАШКИРСКИЙ ГОСУДАРСТВЕННЫЙ УНИВЕРСИТЕТ» ИНСТИТУТ ИСТОРИИ И ГОСУДАРСТВЕННОГО УПРАВЛЕНИЯ

# СОДЕРЖАНИЕ РАБОЧЕЙ ПРОГРАММЫ дисциплины **СЕТЕВЫЕ ИНФОРМАЦИОННЫЕ ТЕХНОЛОГИИ** на 7 семестр

очная форма обучения

![](_page_28_Picture_252.jpeg)

Форма контроля Зачет 7 семестр

![](_page_29_Picture_299.jpeg)

![](_page_30_Picture_4.jpeg)

![](_page_31_Picture_117.jpeg)

# **Рейтинг-план дисциплины Сетевые информационные технологии**

Направление подготовки 46.03.02 Документоведение и архивоведение Курс 4, семестр 7

![](_page_32_Picture_336.jpeg)